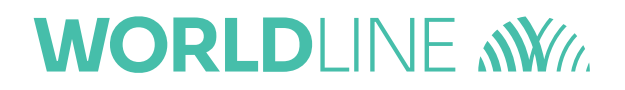

### Nouvelle version du format de paiement dans MultiLine

Fevrier 2024

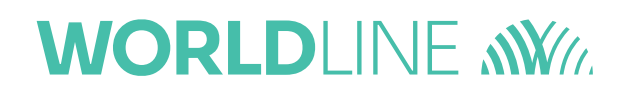

A partir du 17 Mars, une nouvelle mise à jour de MultiLine suivra la nouvelle version du format de paiement publié par le Conseil européen des paiements, avec les [directives de l'ABBL](https://www.abbl.lu/en/professionals/toolbox/payment-standards/xml-customer-credit-transfer-initiation-message-iso-20022-guidelines) adaptées pour le Luxembourg.

Ce document a pour but de vous fournir une vue d'ensemble des principales modifications apportées à MultiLine concernant cette nouvelle version.

L'ancienne version du format sera toujours prise en charge jusqu'au 23 novembre 2025.

#### Table des matières

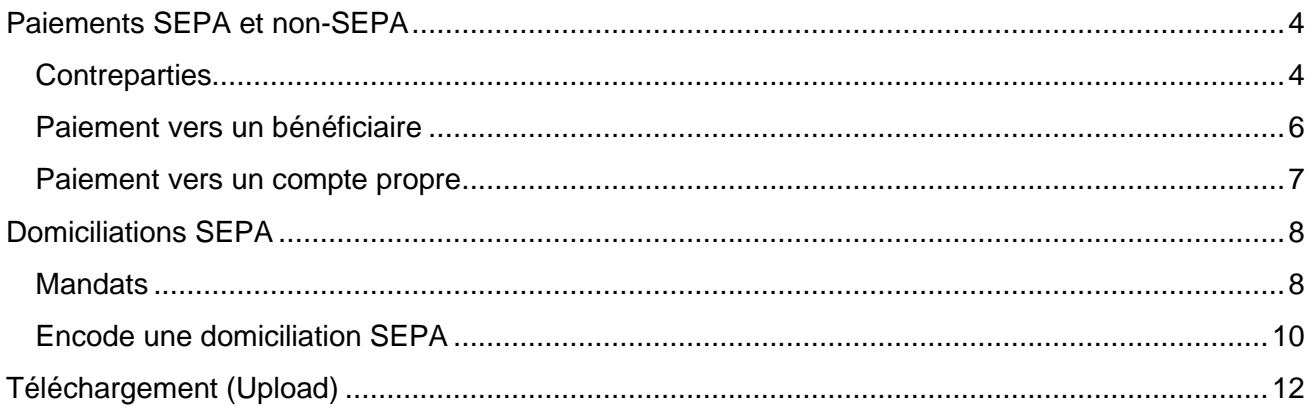

### <span id="page-3-0"></span>Paiements SEPA et non-SEPA

#### <span id="page-3-1"></span>**Contreparties**

Dans MultiLine, l'utilisateur ou l'utilisatrice peut saisir l'adresse complète d'un bénéficiaire de trois manières différentes:

- Dans la fenêtre de saisie d'un paiement,
- Dans l'onglet "Gestion des contreparties" pour modifier ou créer une contrepartie,
- En important un fichier de contreparties.

Avec la nouvelle version du format de fichier pour les paiements, une nouvelle règle a été ajoutée concernant les champs d'adresses :

- Si **l'un des champs** de l'adresse de la contrepartie **n'est pas vide, le pays et la ville doivent être présents**.
- Si aucun des champs de l'adresse est remplie, l'utilisateur ou utilisatrice peut continuer.

Cela signifie que si un utilisateur ou utilisatrice remplit l'un des champs d'adresse (ligne d'adresse, code postal, ville ou pays), il doit remplir **à la fois la ville et le pays.**

#### Cette nouvelle règle s'applique lors **de l'encodage dans l'application.**

A préciser, à partir du 17 mars, les champs d'adresse changent de manière plus structurée, avec l'ajout d'une vue « étendu » pour renseigner l'adresse.

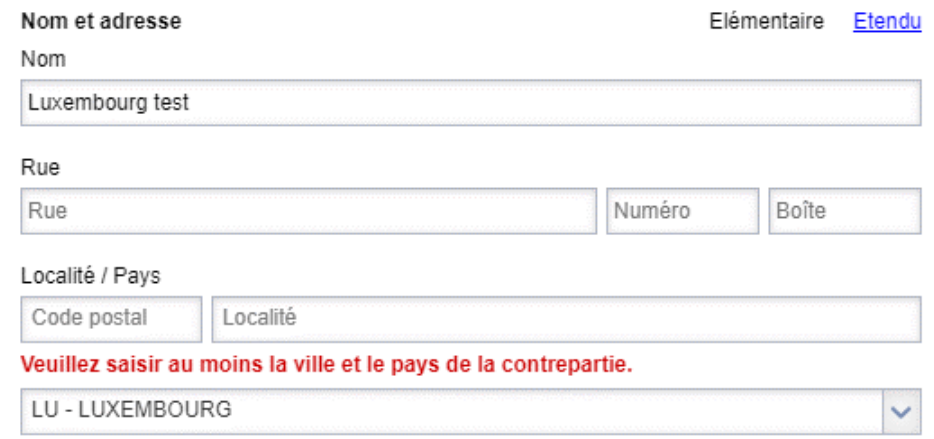

*Message d'erreur lors de l'ajout d'une contrepartie sans respecter la nouvelle règle – Vue élémentaire*

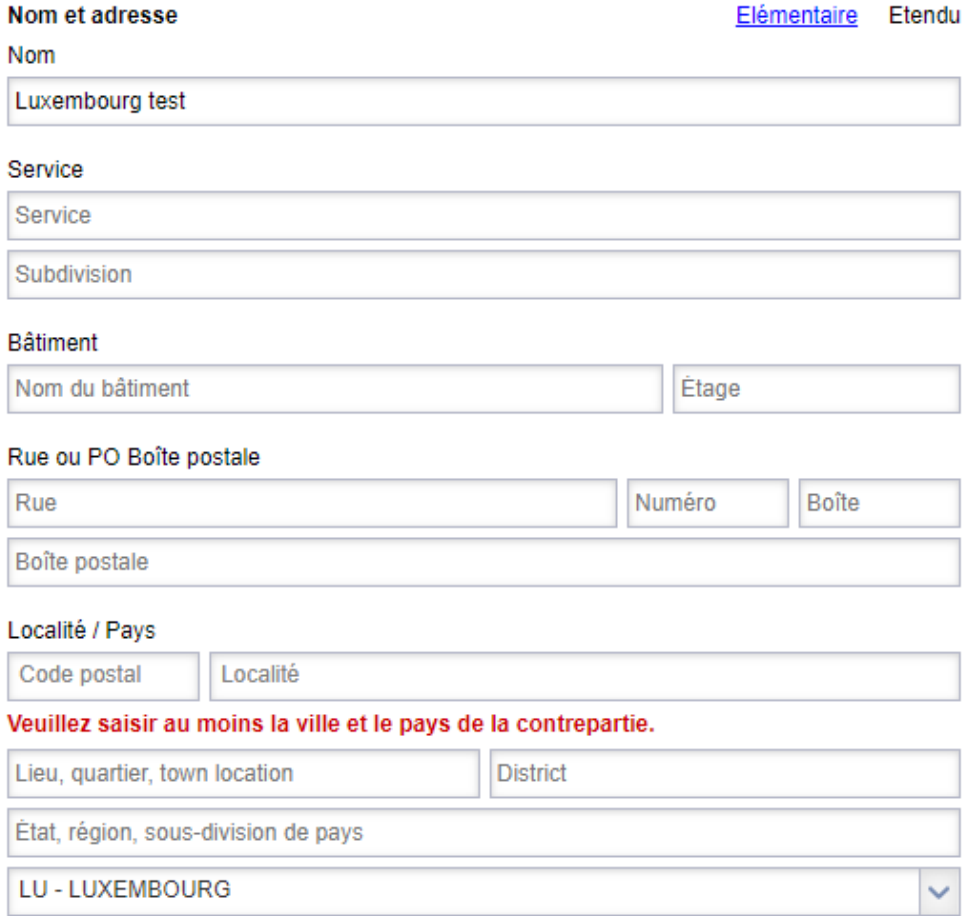

#### *Message d'erreur lors de l'ajout d'une contrepartie sans respecter la nouvelle règle – Vue étendue*

L'adresse actuelle renseignée par l'utilisateur ou l'utilisatrice est mentionnée dans l'application sous le champ « Rue et numéro actuels » jusqu'à la mise à jour par l'utilisateur ou utilisatrice de l'adresse dans les nouveaux champs.

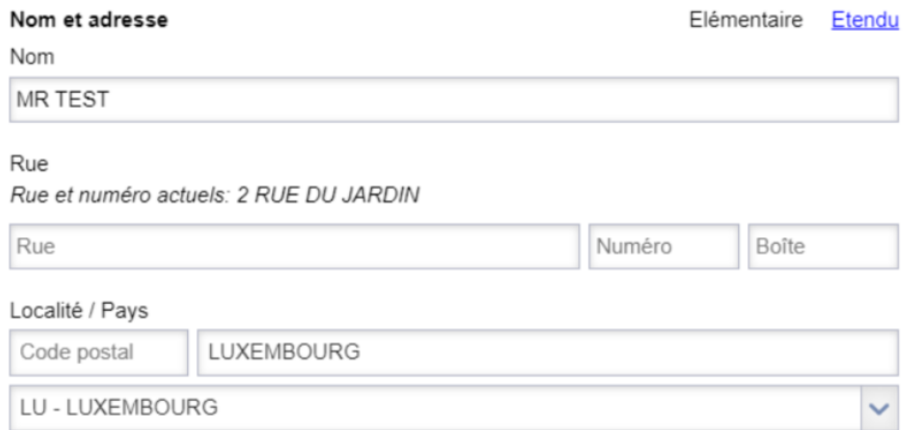

*Message « Rue et numéro actuels » apparaissant jusqu'à la mise à jour de l'adresse par l'utilisateur*

## **WORLDI INF WWW**

#### <span id="page-5-0"></span>Paiement vers un bénéficiaire

Désormais, l'adresse du bénéficiaire doit respecter les mêmes règles que la contrepartie, comme indiqué ci-dessus :

- Si **l'un des champs** de l'adresse du bénéficiaire **n'est pas vide, le pays et la ville doivent être présents**.
- Si aucun des champs de l'adresse est remplie, l'utilisateur ou utilisatrice peut continuer.

Cette nouvelle règle s'applique lors **de l'encodage dans l'application**.

Si un champ est manquant, l'utilisateur ou l'utilisatrice sera invité à le compléter. Il aura également la possibilité d'enregistrer les modifications apportées au bénéficiaire existant pour les paiements futurs..

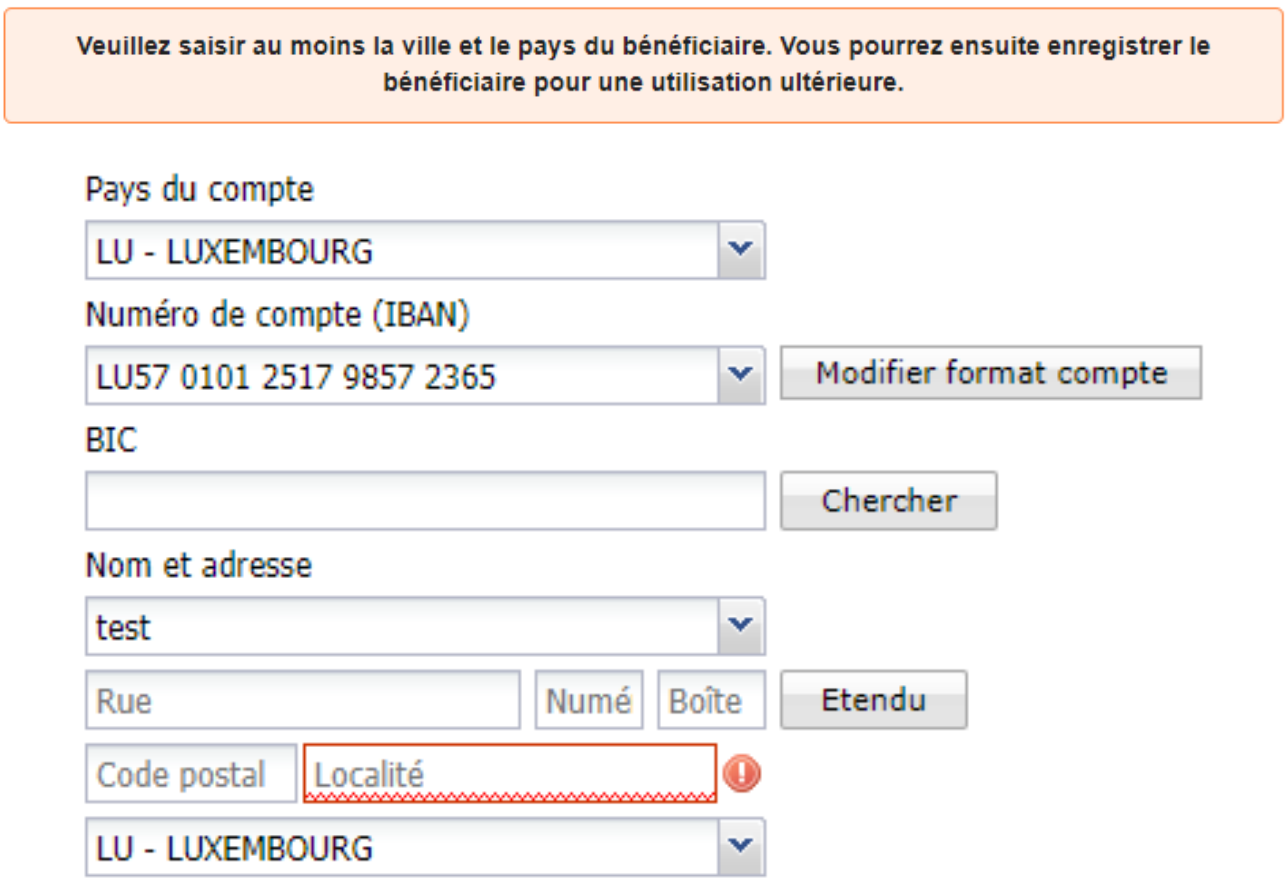

*Message d'erreur lors de la tentative d'encodage d'un paiement sans respecter la nouvelle règle pour le bénéficiaire.*

 $\sqrt{2}$ 

#### <span id="page-6-0"></span>Paiement vers un compte propre

La partie compte propre suit la même règle que le bénéficiaire et la contrepartie :

- Si **l'un des champs** de l'adresse **n'est pas vide, le pays et la ville doivent être présents**.
- Si aucun des champs de l'adresse est remplie, l'utilisateur ou utilisatrice peut continuer.

Toutefois, si et seulement si **la banque du donneur d'ordre est la même que la banque du bénéficiaire du compte propre**, toute l'adresse du bénéficiaire du compte propre **sera omise**.

Si l'adresse ne respecte pas la règle et **que la banque du compte donneur d'ordre est différente de la banque du compte propre**, l'utilisateur doit appliquer une des règles ci-dessous :

- saisir un nouveau bénéficiaire dans l'onglet correspondant avec les champs d'adresse manquants ; ou,
- contacter la banque pour qu'elle corrige l'adresse figurant dans le contrat MultiLine avant de procéder au paiement.

L'adresse postale disponible pour ce compte propre est incomplète. Veuillez contacter votre banque pour mettre à jour l'adresse de ce compte propre ou introduisez vous-même les détails de ce compte bénéficiaire (en sélectionnant "Bénéficiaire" à la place de "Compte propre").

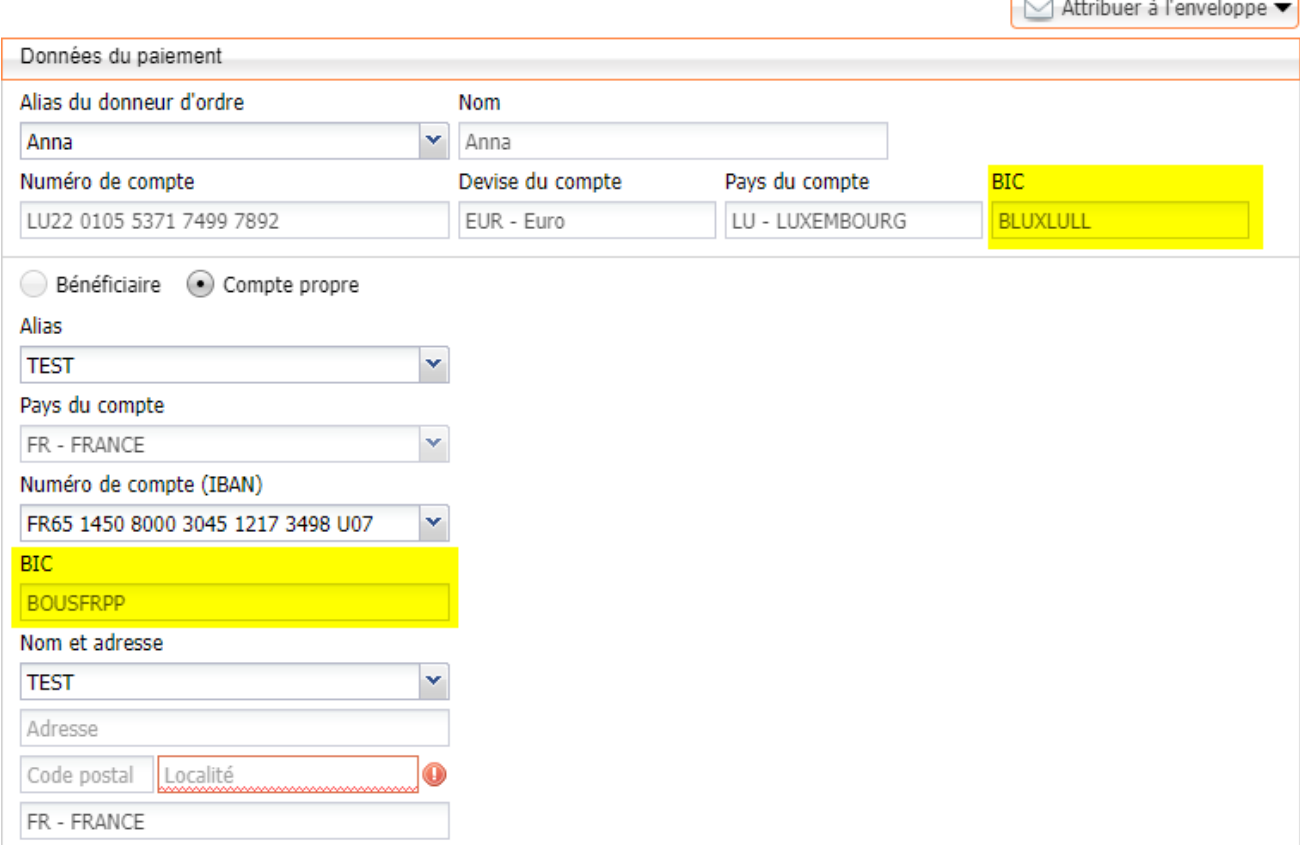

*Message d'erreur lors de l'encodage d'un paiement sur un compte propre à partir d'une banque différente du compte donneur d'ordre et dont l'adresse ne respecte pas la nouvelle règle.*

#### <span id="page-7-0"></span>Domiciliations SEPA

#### <span id="page-7-1"></span>**Mandats**

Lors de la création d'un mandat, l'utilisateur ou l'utilisatrice peut saisir l'adresse du créancier et du débiteur de deux manières différentes:

- Dans l'onglet "Gestion des mandats",
- En important un fichier de mandat.

La nouvelle version du format de fichier pour la domiciliation suit la même règle que lors des virements en ce qui concerne les champs d'adresse :

- Si **l'un des champs** de l'adresse du créancier ou du débiteur **n'est pas vide, le pays et la ville doivent être présents**.
- Si aucun des champs de l'adresse est remplie, l'utilisateur ou utilisatrice peut continuer.

Cela signifie que si un utilisateur remplit l'un des champs d'adresse (ligne d'adresse, code postal, ville ou pays), il doit remplir **à la fois la ville et le pays**.

Cette nouvelle règle s'applique lors **de l'encodage dans l'application.**

A préciser, à partir du 17 mars, les champs d'adresse changent de manière plus structurée, avec l'ajout d'une vue « étendu » pour renseigner l'adresse.

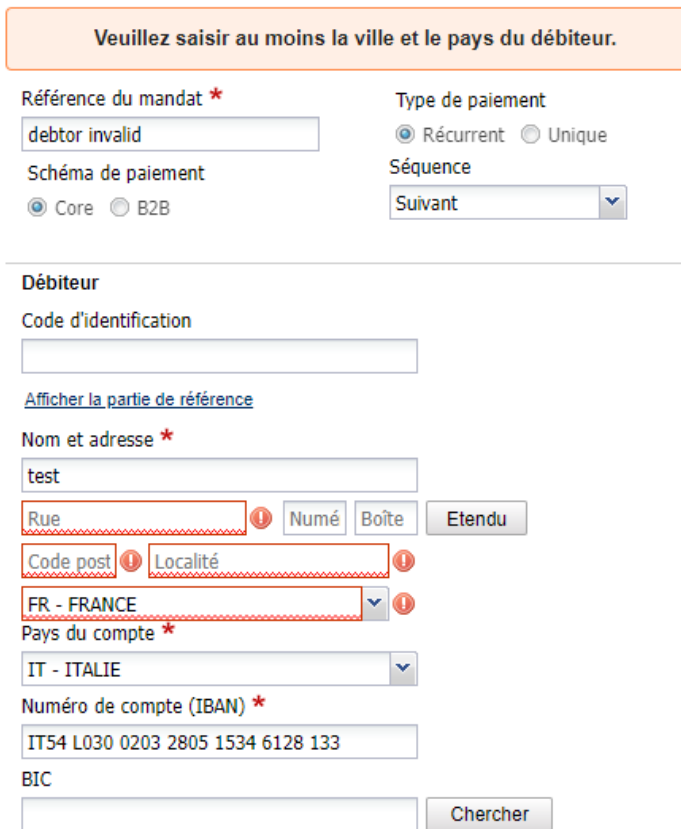

*Message d'erreur si l'adresse du débiteur ne respecte pas la nouvelle règle.*

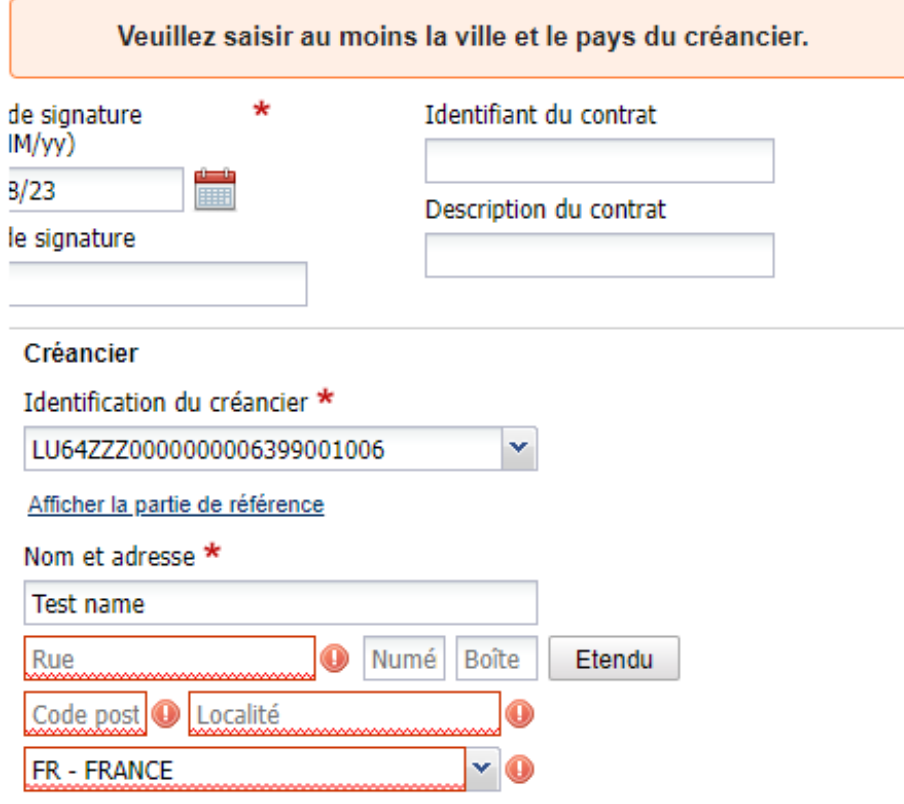

*Message d'erreur si l'adresse du créancier ne respecte pas la nouvelle règle.*

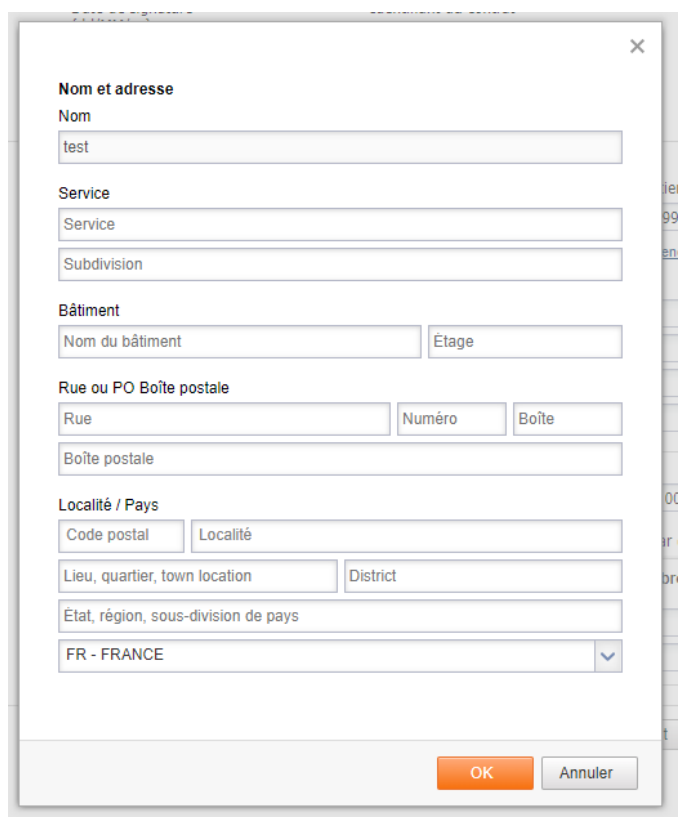

*Vue étendue pour entrer l'adresse du débiteur ou créancier*

#### <span id="page-9-0"></span>Encode une domiciliation SEPA

Lors de la création d'une domiciliation SEPA, l'utilisateur ou l'utilisatrice sélectionne une référence de mandat à associer à cette domiciliation. **Si le créancier ou le débiteur n'a pas été encodé correctement dans l'assistant de mandat** comme ci-dessus, l'utilisateur ou l'utilisatrice sera invité à se rendre dans l'assistant de mandat et **à compléter les données d'adresse manquantes**.

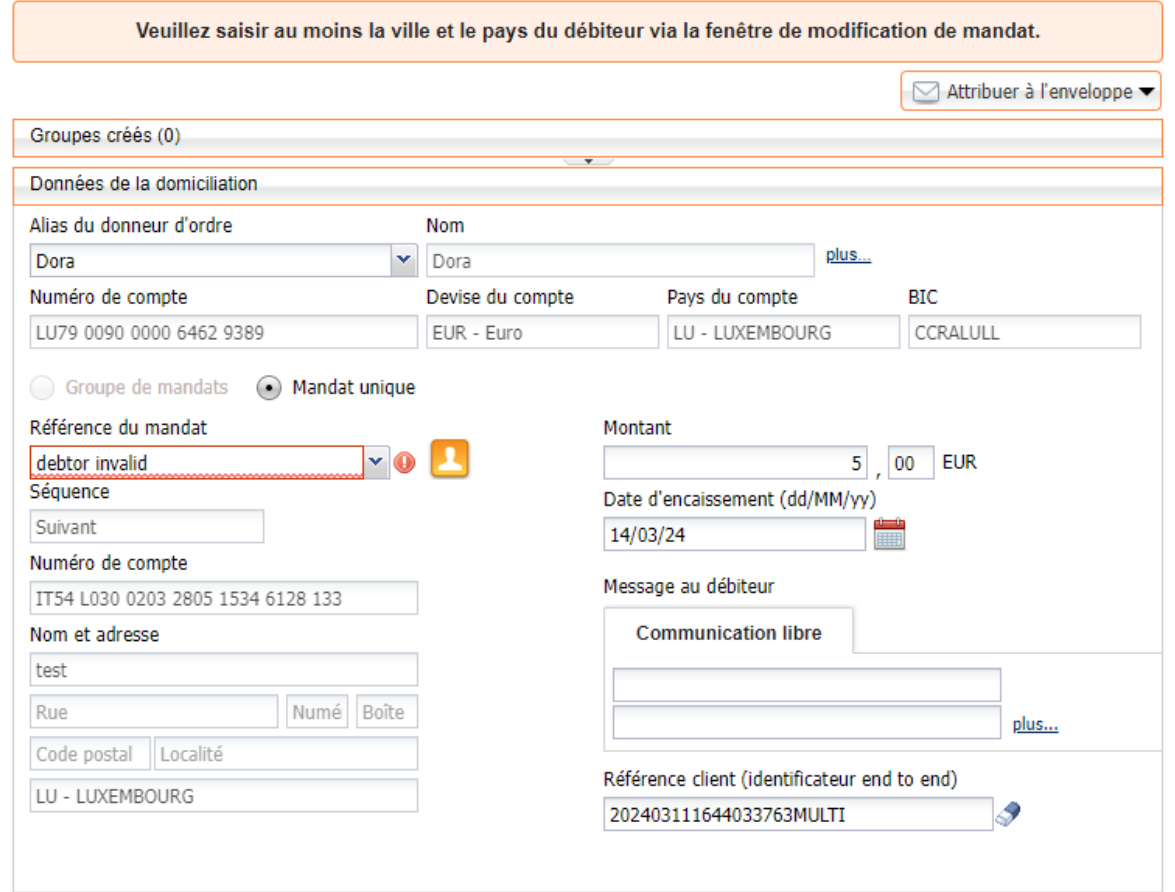

*Message d'erreur si l'adresse du débiteur dans le mandat n'est pas conforme à la nouvelle règle.*

r

# **WORLDLINE NWW**

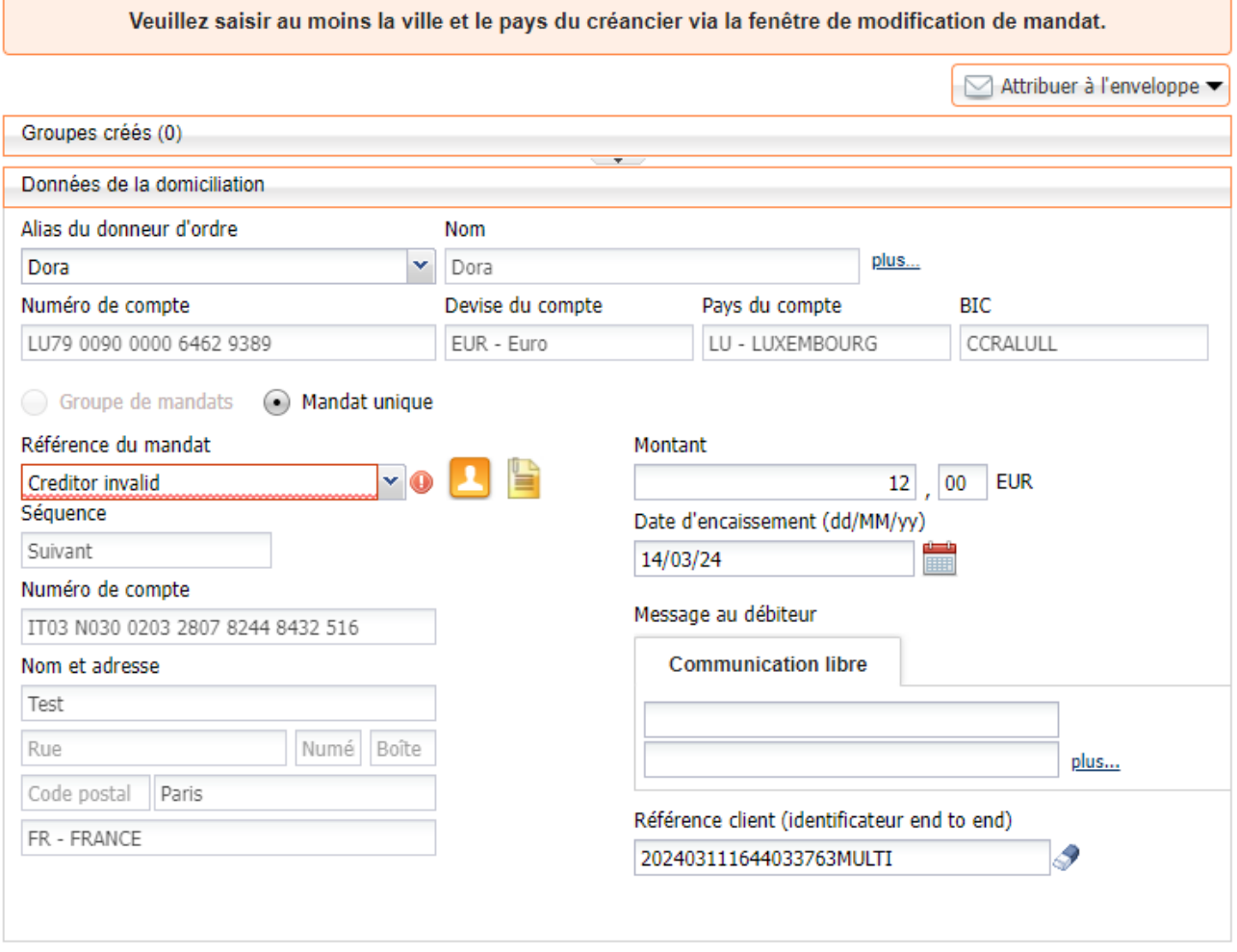

*Message d'erreur si l'adresse du créancier dans le mandat n'est pas conforme à la nouvelle règle.*

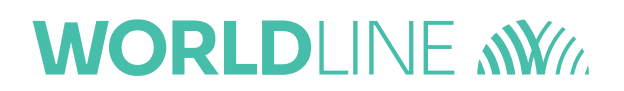

#### <span id="page-11-0"></span>Téléchargement (Upload)

Lors du téléchargement (upload) d'un fichier avec le nouveau format PAIN (**pain.001.001.09** ou **pain.008.001.08**), une nouvelle règle s'applique concernant les champs d'adresses :

- Si **l'un des champs** de l'adresse **n'est pas vide, le pays et la ville doivent être présents**.
- Si aucun des champs de l'adresse est remplie, l'utilisateur ou utilisatrice peut continuer.

Cela signifie que si un utilisateur ou une utilisatrice remplit l'un des champs d'adresse (ligne d'adresse, code postal, ville ou pays), il doit remplir **à la fois la ville et le pays**.

Cependant, MultiLine **continuera de supporter** le téléchargement (upload) de fichier en **version pain.001.001.03** et **pain.008.001.02**.